## MOBIUS QUICK GUIDE – NAVIGATION

Reviewing your personal information in Mobius: anywhere you see a pencil icon, verou can update the information. If you are unable to update the information and it is incorrect, please contact HR@pwcgov.org.

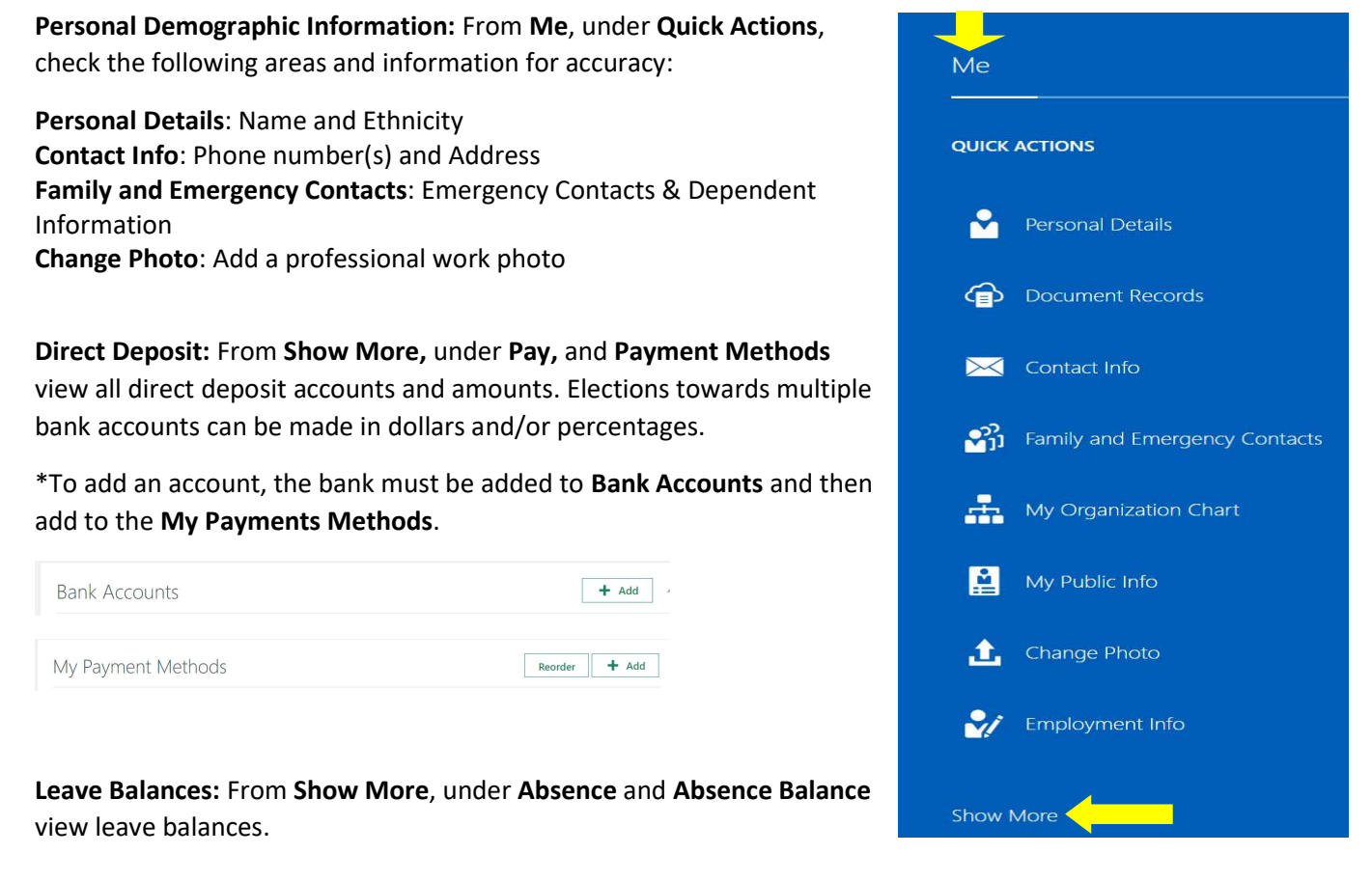

Plan Balances

Rate of Pay: From Show More, under Compensation and My Compensation view your rate of pay / salary.

Current Salary

Benefits: From Show More, under Benefits and Your Benefits, view your health insurance plans, flex spending accounts, Life Insurance, 401a & Final Pay Plan, and PWC Paid Benefits.

\*When you see "start date" on a screen that is the start date of the record